# **Section-5 UART Port driven Asynchronous Serial Communication**

### **5.1 Introduction**

- **(1)** In UART serial communication of Fig-5.2, there is only one 'transmission line (TX)' and only one 'reception line (RX)'. Data from source/transmitter (say UNO) moves bit-by-bit towards destination/receiver (say NANO).
- **(2)** In UART serial communication, a 'data item' is composed of '8 data bits'. The data item may be a 'natural binary/binary' like 00001010 for hexadecimal A or it may be an 'ASCII Code' like 01000001 for hexadecimal A (Fig-5.1). In UART serial communication, it is the ASCII code that is usually transmitted and received.

| b7                |   |       |    |    |        |            | extra<br>bit for the second<br>of<br>set<br>characters |                     |             |             |        |   |                               |  |
|-------------------|---|-------|----|----|--------|------------|--------------------------------------------------------|---------------------|-------------|-------------|--------|---|-------------------------------|--|
| b6                |   |       |    |    |        | 0          | 0                                                      | 0                   | 0           |             |        |   |                               |  |
| b5                |   |       |    |    |        | 0          | 0                                                      |                     |             | 0           | 0      |   |                               |  |
| b4                |   |       |    |    |        | Θ          | 1                                                      | Θ                   | 1           | 0           | 1      | 0 |                               |  |
| r<br>$\circ$<br>W |   | b3 b2 | b1 | bΘ | $r\$ s | Θ          |                                                        | $\overline{2}$<br>C | 3<br>1<br>۰ | 4<br>u<br>m | 5<br>n | 6 | $\overline{1}$                |  |
|                   | 0 | 0     | 0  | 0  | Θ      | <b>NUL</b> | DLE                                                    | SΡ                  | Θ           |             | P      |   |                               |  |
|                   |   |       |    |    |        |            |                                                        |                     |             | ø           |        |   | р                             |  |
|                   | 0 | Θ     | Θ  | 1  | 1      | SOH        | DC1                                                    | ţ                   | 1           | A           | a      | а | q                             |  |
|                   | 0 | 0     | 1  | 0  | 2      | <b>STX</b> | DC <sub>2</sub>                                        | .,                  | 2           | в           | R      | q | r                             |  |
|                   | 0 | 0     | 1  | 1  | 3      | ETX.       | DC3                                                    | Ħ                   | 3           | c           | S      | c | s                             |  |
|                   | 0 | 1     | Θ  | 0  | 4      | EOT        | DC4                                                    | \$                  | 4           | D           | T      | d | t                             |  |
|                   | 0 |       | Θ  | 1  | 5      | ENQ        | <b>NAK</b>                                             | %                   | 5           | Ε           | U      | е | u                             |  |
|                   | 0 |       | 1  | 0  | 6      | <b>ACK</b> | <b>SYN</b>                                             | 8                   | 6           | F           | U      | f | U                             |  |
|                   | 0 | 1     | 1  | 1  | 7      | BEL        | <b>ETB</b>                                             |                     | 7           | G           | W      | 9 | м                             |  |
|                   |   | 0     | Θ  | 0  | 8      | BS         | CAN                                                    |                     | 8           | н           | X      | h | ×                             |  |
|                   |   | 0     | Θ  | 1  | 9      | нт         | EM                                                     | )                   | 9           | I           | т      | i | t                             |  |
|                   |   | 0     | 1  | 0  | A      | LF         | <b>SUB</b>                                             | ×                   |             | J           | z      | j | z                             |  |
|                   |   | 0     | 1  | 1  | B      | UΤ         | <b>ESC</b>                                             | +                   |             | ĸ           | ſ      | k | €                             |  |
|                   |   | 1     | Θ  | 0  | c      | FF         | FS                                                     |                     | ٠<br>≺      | L           |        | ı |                               |  |
|                   |   | 1     | Θ  | 1  | D      | СR         | GS                                                     | -                   | Ξ           | н           |        | m |                               |  |
|                   |   |       | 1  |    |        |            |                                                        |                     |             |             |        |   | }<br>$\overline{\phantom{a}}$ |  |
|                   |   |       |    | 0  | E      | S0         | <b>RS</b>                                              |                     | ⋋           | N           |        | n |                               |  |
|                   |   |       |    |    | F      | SΙ         | US                                                     | 7                   | ?           | 0           |        | ۰ | DEL                           |  |

*Figure-5.1: ASCII Code Table for the characters of the English Language*

- **(3)** In UART communication, a 'low-going pulse' is added as a 'Start Mark/Start Bit' at the beginning of data item and a 'high-going pulse' is added as an 'End Mark/Stop Bit' at the end of data item (Fig-5.1). The LSBit of the data item is transmitted first (Fig-5.1).
- **(4)** If the transmitted data item is a binary, it is usually termed as **binary** transfer. It is a **character/ASCII** transfer when the transmitted data item is an ASCII code.
- **(5)** The start bit, the character (data item), and the stop bit together makes something what is called an asynchronous **frame**; where, the frame length is 10 (1+8+1) with wastage time of 20% (2/10).
- **(6)** There is a provision (optional) to add a parity bit before the Stop Bit; in that case, the frame length would be 11 with wastage time of 27.3%.
- **(7)** Baud Rate (Bd) is the number of bits being transmitted and received in 1-sec time.
- **(8)** Based on the knowledge of Step-2 and 3, we can draw the following frame for the character/ASCII transmission of A.

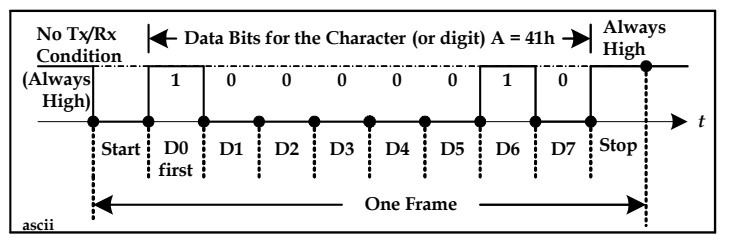

*Figure-5.1: Asynchronous serial data frame*

# **5.2 Arduino Platform for UART Serial Communication**

UART stands for **U**niversal **A**synchronous **R**eception and **T**ransmission Port. It is an asynchronous port; because, there is no timing relationship between the transmitter and receiver. After initiating the transmission, the sender might have a long gap in transmitting successive characters/bytes.

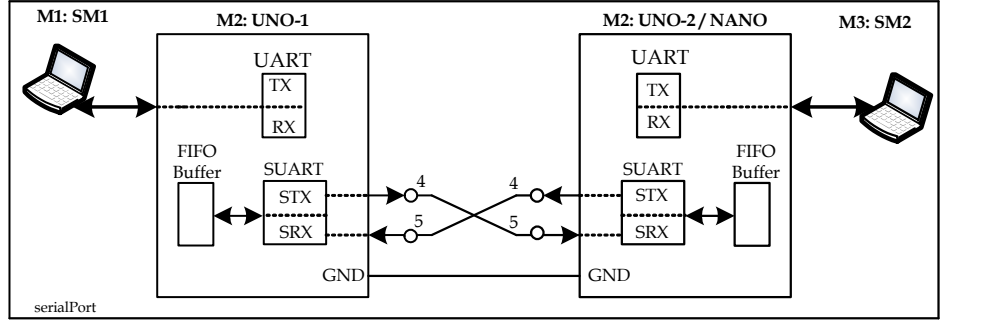

*Figure-5.2: Connection diagram between UNO and NANO using Software UART Ports*

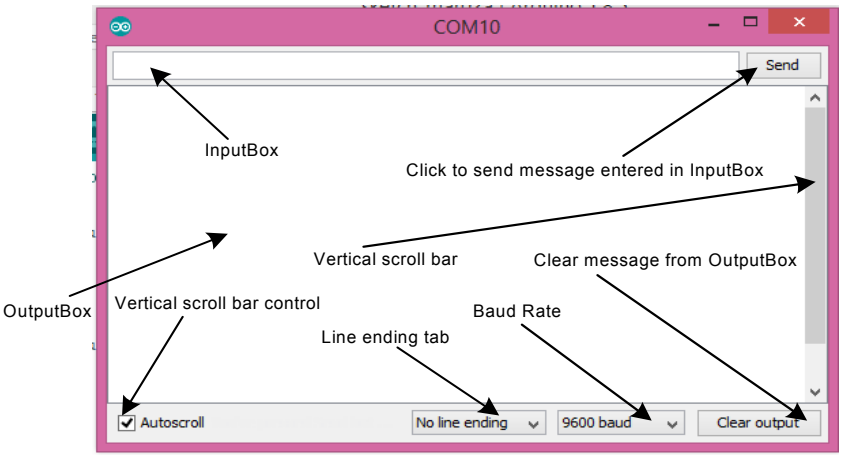

*Figure-5.3: Various fields of Serial Monitor*

- **(1)** Inside the ATmega328P MCU of UNO Board, there is only one hardware-based UART Port. This UART Port is permanently connected with IDE/SM for uploading and debugging of program codes. The UART Port is not easily available to user to exchange data with other devices.
- **(2)** It is possible to create software-based UART Ports (SUART) by which a user can exchange data with another SUART Port-based UNO-2/NANO. A SUART Port is automatically created when the following codes are included in the sketch.

```
#include<SoftwareSerial.h>
                             //SK = DPin-4, STX = DPin-5SUART.begin(9600);
```
- **(3)** UART Port and SUART Port are functionally equivalent except that UART port can be operated at a very high Bd and not the SUART Port which is to be operated at best at 9600 bd. All the commands that are applicable for the UART Port are also applicable for the SUART Port.
- **(4)** When this instruction SUART.print('A') is executed, the SUART Port automatically transmits an ASCII frame for hexdigit/character A (01000001) to the receiver (UNO-2) over the TX line. In fact, the instruction SUART.print('A') is broken down to the following form and the numerical value of the ASCII code (0x41) is written into the actual transmitter register. SUART.write(0x41);
- **(5)** When the frame of Step-3 arrives at the receiver, the MCU is automatically interrupted; the MCU goes to the interrupt subroutine, reads the ASCII code (0x41 of A) from the receive register (located within the SUART Port) and saves it into a FIFO (first-in first-out) type Buffer.
- **(6)** The buffer of Step-4 can accommodate as many as 64 characters/bytes of data. By executing the following code, a user can learn the number of data bytes/characters that have already been accumulated in the buffer.

```
byte n = SUART.available(); //n is equal to number of data bytes/characters accumulated in buffer
```
**(7)** By executing the following code, a user can bring out a data byte/character from the top-most location of the buffer and keep it in a variable.

byte  $x = \text{SUART.read}$ ; //x hold the data byte/character that entered first in the buffer

**(8)** To empty the buffer, the user has to read out all the accumulated data bytes from the buffer. As a result, there will be no more data items in the buffer and the buffer pointer will be pointing at the top-mot location which is empty. The execution of the following codes will empty the serial buffer.

```
while(Serial.available()>0)
{
    (void)Serial.read(); //read and discard
}
Or
while(Serial.available() &&Serial.read()) //either of the method returns 0
{
     ;
}
```
**(9)** The execution of this instruction Serial.print("ABCD")is broken down into the following four lines and then the four ASCII frames are sent to the destination one after another using thisSerial.write(asciiCode) instruction.

```
Serial.print('A');\RightarrowSerial.write(0x41); //0x41 is the ASCII code of A
Serial.print('B');\RightarrowSerial.write(0x42); //0x42 is the ASCII code of B
Serial.print('C');\RightarrowSerial.write(0x43); //0x43 is the ASCII code of C
Serial.print('D');\RightarrowSerial.write(0x44); //0x44 is the ASCII code of D
```
**(10)** The expanded codes of the Serial.available(), Serial.read(), Serial.print(), and Serial.write()could be found in the header/library file named SoftwareSerial.h which has come with the Arduino IDE.

#### **5.3 Software Codes for UART Port**

**(1)** Keep checking that there is a data byte/character in the FIFO Buffer that has come from the InputBox of SM1 of Fig-5.1; read the character, and show it on the OutputBox of SM1 of Fig-5.1.

```
(a) Code
    char x = Serial.read();
(b) Usage
void loop()
{
    byte n = Serial.available();
    If( n !=0)
    {
         char x = Serial.read();Serial.print(x);
    } 
}
```
**(2)** Checkthat there is a data byte/character in the FIFO Buffer of UNO that hasarrived from the InputBox of SM1 of Fig-5.1; check that the character is not a Newline  $(0x0A = \n\chi^n)$  character; if so, read the character from the buffer and save it in an array. Continue this process until the Newline character arrives. The Newline character marks the 'End of Message'. Any other character like '>' or '\$' or '%' could be used as a marker for the 'End of Message'. A message is a group of data bytes/characters that have arrived from the InputBox of SM1. (In summary: keep receiving characters until the Newline character is found or Terminate reception when Newline character is detected.)

```
(a) Code
    char x = Serial.read();
(b) Usage
charmyData[20] = "";
int i = 0; //array index
void loop()
{
    byte n = Serial.available();
    if( n !=0)
    {
         char x = Serial.read();
         Serial.print(x)<br>if(x == '\n')
                             //check if received character is Newline character
          {
                             //all characters of the message are received; now, process them
          }
         myData[i] = x; //save the received characters until Newline character is found
         i++; // adjust array pointer}
```

```
}
(c) Flow Chart
```
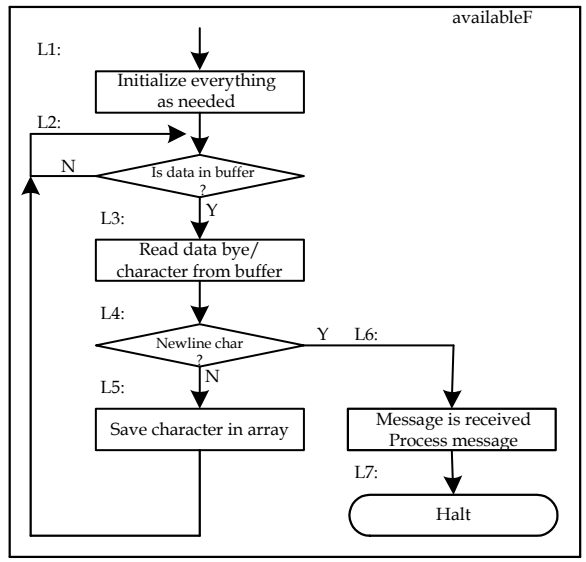

*Figure-5.3: Flow Chart for the algorithm of Step-2*

**(3)** Terminate reception process when 'number of specified data bytes/characters' are received or **timeout** occurs. The expanded version is:

Check that there is a data byte/character in FIFO Buffer of UNO that has arrived from InputBox of SM1 of Fig-5.1 within 1-sec (timeout time) from reception of last character; if not, terminate reception session and process the partially received data/message accordingly. If timeout has not occurred, then check that the numbers of received bytes are equal to the specified amount of data bytes; if so, terminate the reception session and process the received data/message.

```
(a) Code
    byte m = Serial.readBytes(myData, 20);
(b) Usage
Serial.setTimeout(1000); //timeout set at 1000 ms
charmyData[20] = "";
int i = 0; //array index
void loop()
{
    byte n = Serial.available();
    if( n !=0)
    {
         byte m = Serial.readBytes(myData, 20); //expecting 20-byte; to be saved in myData array
         if( m == 20){
              //requested amount of data bytes received before timeout; process them
         }
         //timeout has occurred; discard data
    }
}
```
**(c)** Flow Chart

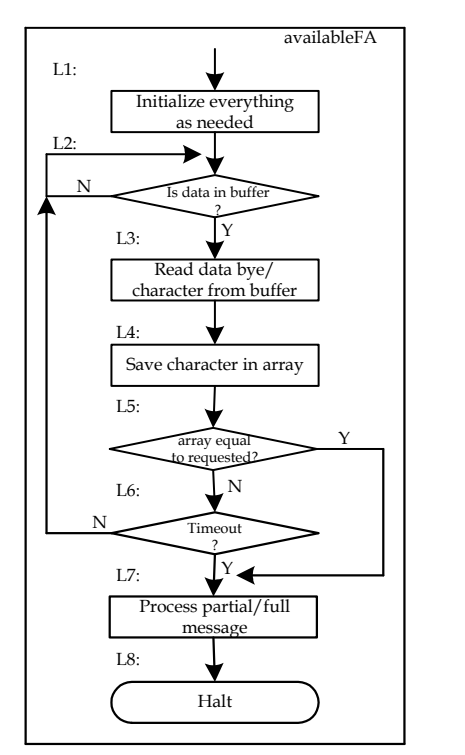

*Figure-5.3: Flow Chart for the algorithm of Step-3*

**(3)** Terminate reception process when 'number of specified data bytes/characters' are received or **timeout** occurs or the '**mark** for End of Message' is received. The expanded version is:

Check that there is a data byte/character in FIFO Buffer of UNO that has arrived from InputBox of SM1 of Fig-5.1 within 1-sec (timeout time) from reception of last character; if not, terminate reception session and process the partially received data/message accordingly.

If timeout has not occurred, then check that the numbers of received bytes are equal to the specified amount of data bytes; if so, terminate the reception session and process the received data/message.

If received bytes are not equal to specified bytes, then check that the '**mark** for End of Message' is received (the Newline character =  $0x0A = \langle n \rangle$ ; if so, terminate the reception session and process the received data/message.

```
(a) Code
    Serial.readBytesUntil('\n', myData, 20); //default timeout is 1000 ms
(b) Usage
Serial.setTimeout(1000); //timeout set at 1000 ms
char myData[20] = \cdots;
int i = 0; //array index
void loop()
{
    byte n = Serial.available();
    if( n !=0)
    {
         byte m = Serial.readBytesUntil('\n', myData, 20);//expect20-byte; save in myData
         if( m == 20){
              //requested amount of data bytes received before timeout; process them
         }
         else
         {
              //timeout has occurred or Newline character is detected
              //discard or process data as it should be
         }
    }
}
```
## **5.4 Exercises**

- **1** How many hardware UART Ports are there in the ATmega328P MCU of the UNO Board? (Fig-5.2)
- **2** What is the name of the unit that is used to describe the speed of UART Port? What are the permissible bit transfer rates of the UART Port?
- **3** How many software UART (SUART) Ports could be created for ATmega328P MCU using program codes? Write down the codes for creating a SUART Port. (Fig-5.2)
- **4** Draw asynchronous frame for the transmission of digit 3 using ASCII Code. (Fig-5.1)
- **5** After entering **a** in InputBox of Serial Monitor (Fig-5.3) and then clicking on Send button, what bit pattern will be transmitted towards UNO. Note that the 'Line ending tab' of the SM is at option 'No line ending'.
- **6** Assume that 'Line ending tab' in the SM of Fig-5.3 has the option 'Newline' (aka linefeed/LF). After entering A in the InputBox of the Serial Monitor and then clicking on the Send button, how many ASCII frames would be transmitted towards UNO? Write the ASCII codes of these frames.
- **7** At Bd 9600, how much time would be needed for the character C to arrive from SM to UNO?
- **8** What is the full name for ASCII?
- **9** What is the difference between UART Port and SUART Port?
- **10** What is the ASCII Code for z?
- **11** What character will appear on S after the execution of the following instructions? Serial.write(0x41) and Serial.write('A')?
- **12 (a)** What is the full name of UART Port?
	- **(b)** What does it do?

**Ans:**

- **(a)** UART stands for 'Universal Asynchronous Reception and Transmission' Port.
- **(b)** The UART Port accepts 8-bit ASCII code of a character/digit in parallel format, converts it into serial format, sends 'One START Bit (always Low), send the ASCII code bit-by-bit with LSBit first, and then send 'One STOP Bit (always High).
- **13** Assume Bd (= baud rate = transmission rate = bit/sec) is 9600.
	- **(a)** Find 1-bit period.
	- **(b)** Find frame time.
	- **(c)** Find wastage of time in %.
- **14** Write code to put character 7 into UART Port.

UART.write(0x37);

However during programming, we do use the word **Serial** in place of **UART.** Now, the correct code is: Serial.write(0x37);

- **15** What is the output of the following code?
	- Serial.print(1);
	- $\Rightarrow$  Serial.print(12, DEC);

The print() method will send code in such a way so that the characters/digits **12** (the decimal number 12) appear on SM. This comes this way:

\* The ASCII code of 1 (0x31) is written to SM; as a result, 1 appears. After that, ASCII code of 2 (0x32) is written to SM; as a result, 2 appears on SM. Thus, the UART transmits 2 UARTFrame.

**16** What will appear on SM after the execution of the following instruction: Serial.print(12, HEX);

 $\Rightarrow$  Serial.print(0x0C, HEX);

**17** What character(s) will appear on SM/LCD after the execution of the following code?

Serial.write(0x37); //shows: 7

The write() method/function always sends the 8-bit ASCII code of the argument. If the bit pattern of the argument matches with an ASCII Code, then the corresponding character appears on the SM/LCD.

**18** Characters of the English Language are:

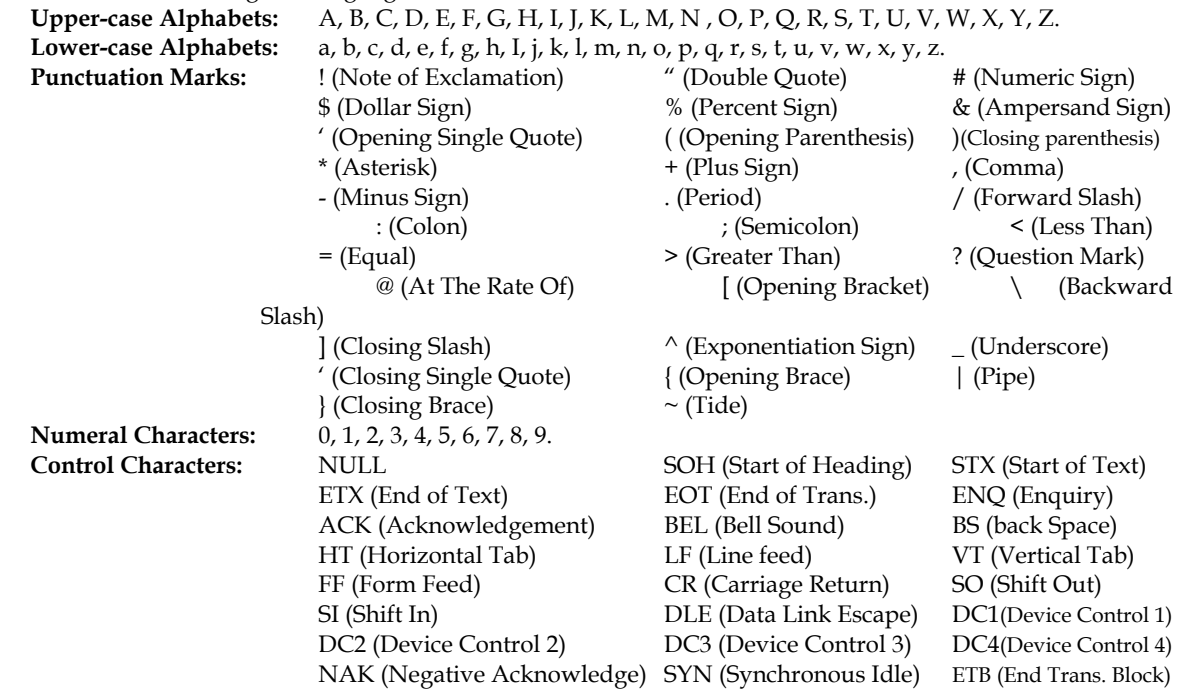

CAN (Cancel) EM (End of Medium) SUB (Substitute)<br>ESC (Escape) FS (Form Separator) GS (Group Separator)  $RS$  (Record Separator) DEL (Delete)

FS (Form Separator) GS (Group SUS (Unit Separator) GS (Group SP (Space)

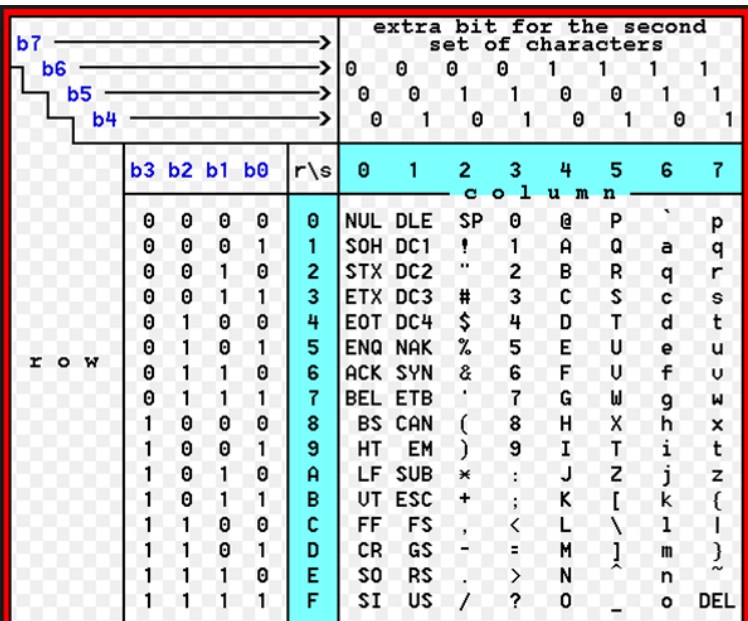

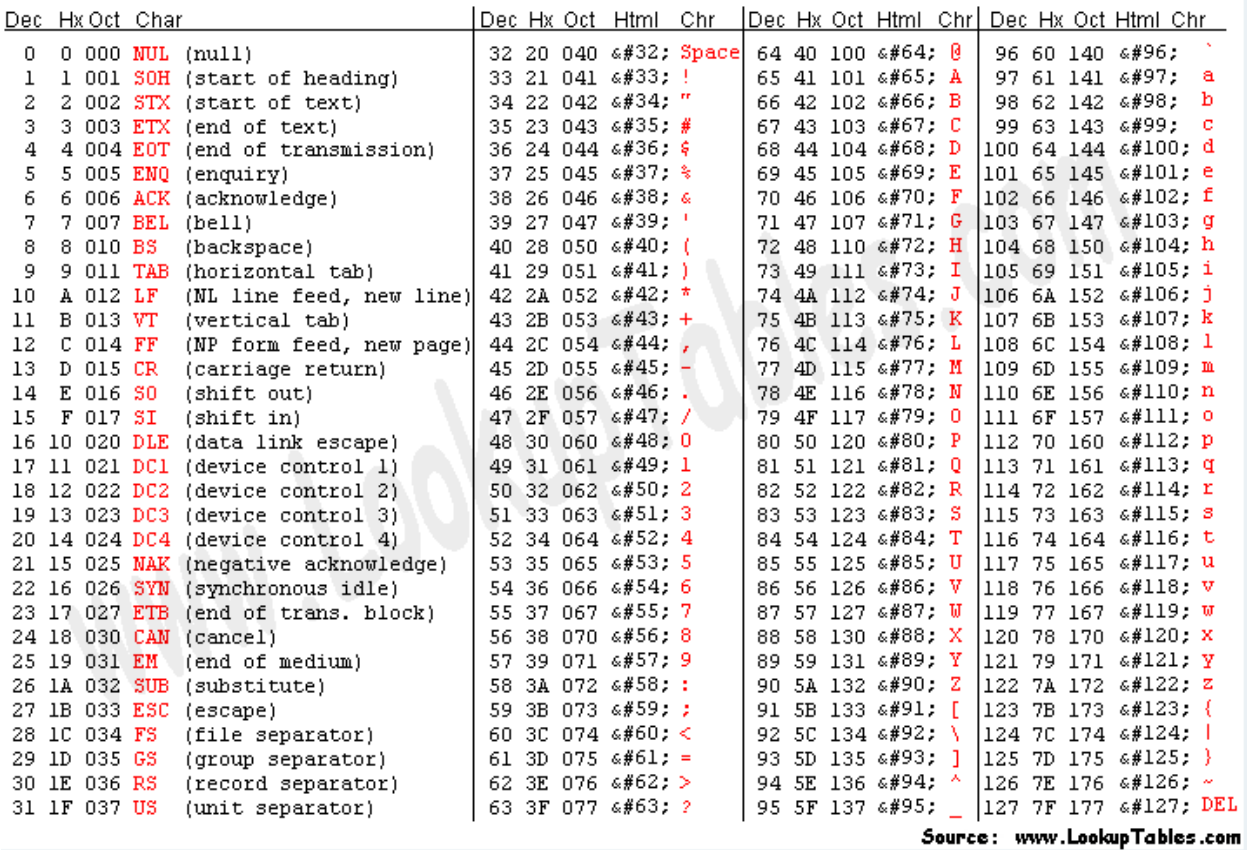

**19** Draw Block Diagram to show how the character **5** starts its journey from the InputBox of Serial Monitor-UNO and then appears back on Serial Monitor-NANO.

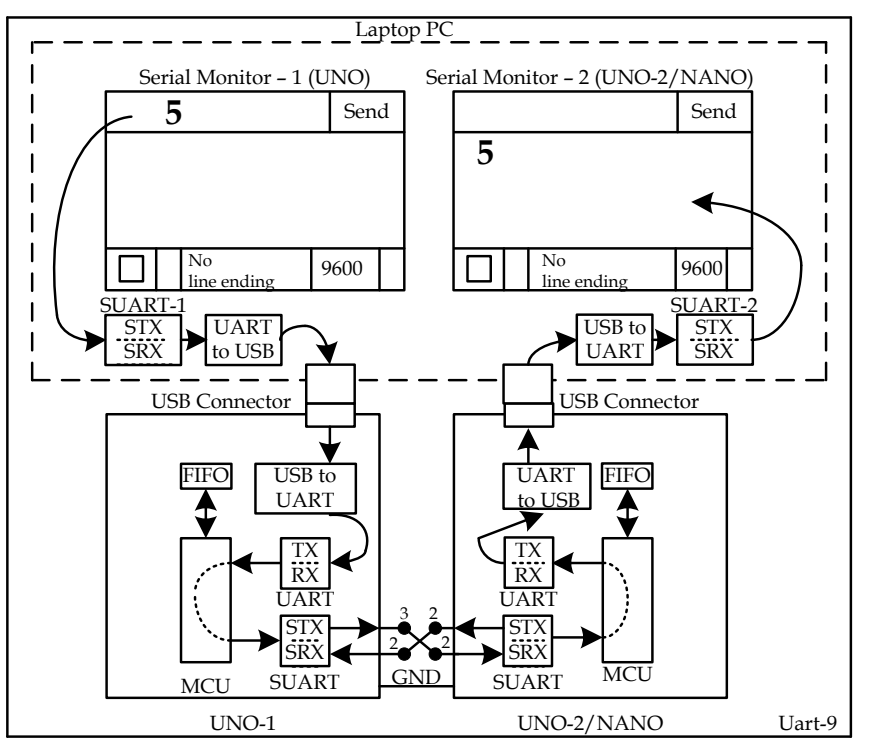

- **(1)** After entering the character/digit/image 5 into the InputBox of Serial Monitor-1 (SM-1) from the Keyboard of PC, we click on the Send Button of the IDE.
- **(2)** In response, the bit pattern (00110101 = 0x35) called ASCII Code is transmitted downward towards UNO (LSBit is transmitted first) by the 'Software UART Port-1 (SUART-1)'. SUART-1 is a software based UART Port which is usually found in the Laptop Computer; the Desktop Computer contains both Hardware Based UART Port (simply, UART) and SUART Port.

Before transmission, the SUART adds 'One START BIT (always Low)' before the 'ASCII Code of the character/digit' and 'One STOP Bit (always High)' after the 'ASCII Code of the character/digit'. The resultant 10-bit data is known as UART Frame which is shown below.

In the UART Frame, Logic-H is represented by 5V and Logic-L is represented by 0V, and hence it is known as TTLUARTFrame. This signal can travel up to 50 feet without distortion. If we want that the frame should travel up to 200 feet without distortion, we need to change its logic to RS232 Logic where Logic-H is represented by a voltage within -3.2V to -12V and Logic-L is represented by a voltage within 3.2V to 12V. The logic conversion is done with the help of MAX232 IC. The resultant signal is known as RS232UARTFrame.

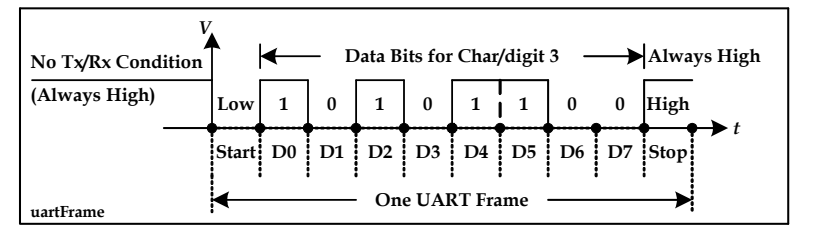

**(3)** Let us (for this time) forget the inter-conversion processes of UART-to-USB within PC and then USB-to-UART within UNO.

- **(4)** The UART Frame arrives to the RX-section of the UART Port of UNO where the START and STOP Bits are stripped out. The remaining 8-bit serial data takes the parallel form and activates a 'RX Ready' bit inside the UART Port. The RX Ready bit interrupts the MCU; the MCU goes to the side job (called Interrupt Sub Routine = ISR); the MCU reads the data byte from the RX-section of UART Port and saves it into a FIFO (first-in first-out) type data buffer. All these events happen automatically. We have the following Arduino instructions to deal with the FIFO buffer:
- **(a)** To know the number of data bytes that the FIFO buffer has already accumulated, we can execute the following instruction:

byte n1 = Serial.available(); //n1 = 0 indicates that no data byte ha arrived via the UART Port

**(b)** To bring out the data byte (that has entered first into the FIFO) into the user variable *x1*, we may execute this instruction:

```
If (n1 != 0){ 
    byte x1 = Serial.read(); //data byte (the one that entered into the FIFO first)
}
```
**(5)** The UNO puts the data byte into STX-section of SUART Port for onward transmission to the NANO. The SUART adds (START Bit + ASCII Code + STOP Bit) to the frame. The UNO uses DPin-3 for transmission. SUART is software based UART Port which is created by executing the following instruction. #include<SoftwareSerial.h>

```
SoftwareSerial SUART(2, 3); //DPin-2 works as SRX-line; DPin-3 works as STX-line
SUART.begin(9600); //bit transmission rate (Baud Rate = Bd) : 9600 bit/sec
SUART.write(x1); //ASCII code is written into SUART Port
```
**(6)** The data byte reaches to SUART Port of NANO where the START/STOP bits are taken out and the 'SRX Ready' bit becomes active which interrupts the MCU of the NANO. The MCU goes to the ISR; the MCU reads data byte from SRX-section of the SUART Port and saves in the FIFO Buffer. The following codes carry out these steps:

```
byte n2 = \text{SUART}.\overline{\text{available}}();
If (n2 != 0){ 
       byte x2 = \text{SUART.read}
```
- }
- **(7)** The UNO puts the received data byte into TX-section of the UART Port for onward transmission of the UART Frame (START Bit + ASCII Code + STOP Bit) to SUART-2 Port of Laptop PC and then to SM-2 of NANO. The UART Frame reaches to SUART-2 Port of the Laptop PC where the START/STOP bits are taken out. The 'SRX Ready' bit becomes active and interrupts the CPU. The CPU goes to the ISR; the CPU reads the data byte from SRX-section of SUART-2 Port and puts it to the Serial Monitor-2 of NANO. As a result, the character/digit/image 5 appears on SM-2. All these steps happen automatically except the first step which is brought into action by executing the following codes: Serial.write(x2);
- **20** Explain the working principle of **Serial.write();** instruction.
	- **(1)** The instruction will accept 8-bit ASCII code of a printable character; the code will be written to UART Port, which will ultimately appear to the input of SM; as a result, the corresponding character/digit/image will appear on the Serial Monitor. For example: Serial.write(0x35); //5 will appear on SM;
	- **(2)** The instruction will accept any printable character in this format: 'A'; the character will appear on SM. For example:

```
Serial.write('5'); //5 will appear on SM
```
**(3)** The instruction will accept any 8-bit binary code. If the code matches with the 8-bit ASCII code of a printable character, then that character will appear on SM; otherwise, the 8-bit value will be just transferred to the destination as a non-printable control byte or data byte. Serial.write(0x35); //5 will appear on SM

```
Serial.write (0x23); //no character will appear on SM. It is a control byte or data byte.
```
**(4)** byte myData[3] = {0x31, 0x32, x033}; Serial.write(myData, sizeof(myData));//123 will appear on SM

- **21** What character(s) will appear on SM/LCD after the execution of the following codes? (Remember that the print() method always shows the 'human friendly/understandable character(s)' on the SM/LCD as defined by the Base of the second argument.)
- **(1)** Serial.print(37, DEC);
	- **(a)** As the Base is 10, the characters 37 (a decimal number) will appear on SM/LCD.
	- **(b)** To see 3 on SM, the PC must send 0x30 (the ASCII Code of 3) to UART Port using write() method.
	- **(c)** To see 7 on SM, the PC must send 0x37 (the ASCII Code of 7) to UART Port using write() method.
	- **(d)** Now, we see that the print() method is broken down into 2 write() methods to bring 37 on the SM/LCD.
- **(2)** Serial.print(0x38, DEC);
- SM will show 56 which is the decimal value of hex number: 56. There are two Serial.write() operations.
- **(3)** Serial.print('A'); //A will appear on Serial Monitor. There is no base as the base is only applicable if the  $1<sup>st</sup>$  argument is an integer number; 'A' is a character.
- **(4)** Serial.print('A', DEC); //will show 65 65 is the decimal value of the 8-bit (0x41) ASCII code of A.
- **(5)** Serial.print("A"); //shows: A ; it is the 1st element of an 1-byte element array.
- **(6)** Serial.print("A", DEC); //compilation error.
- **(7)** Serial.print(temp, 10); Given, unsigned int temp = 27;.

**Ans:** shows: 27 (the  $2<sup>nd</sup>$  argument of the method is base  $10 = DEC$ );

- **(8)** Serial.print(temp, 2); //shows: 00011011 as the base is binary (2); 8 Serial.write() operations.; 8 Frames Given, unsigned int temp = 27;
- **(9)** Serial.print(temp, 2); Given, float temp = 26.7895;.

**Ans:** Shows: 26.78. If the 1st argument is a floating point number, the 2nd argument indicates the number of digital to be printed after the decimal point (called precision).

- **(10)** Serial.print("ABCD"); //shows: ABCD ; 4 write() operations; 4 ASCII frames
- **22 (1)** Build circuit between UNO-NANO as per following diagram. In this circuit, UNO will acquire signal from R1 and R2 pots and then will display their values SM1. UNO will send these two values to NANO using SUART Port; NANO will receive data and will show them on SM2. Keep changing R1 and R2 slowly; you will see the changed values on both Serial Monitors simultaneously.

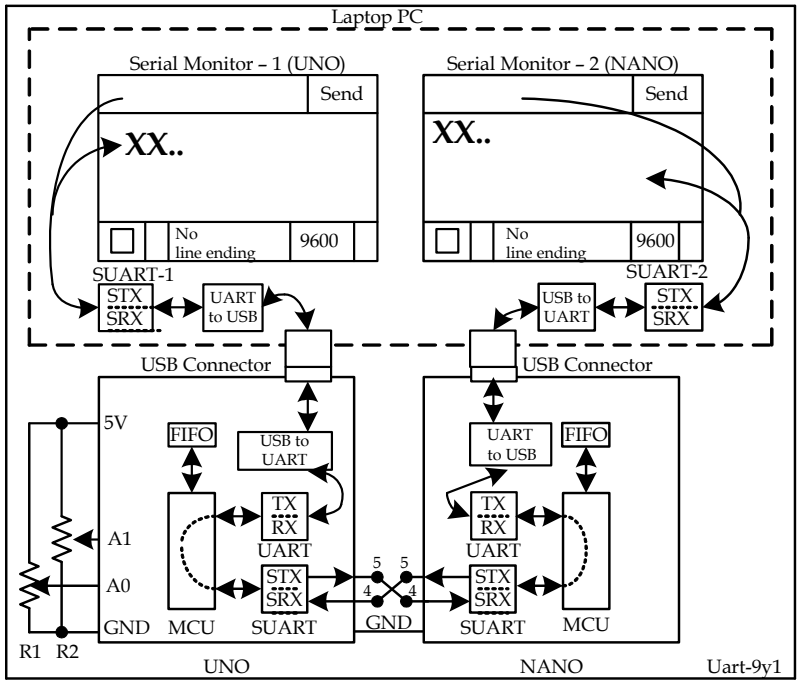

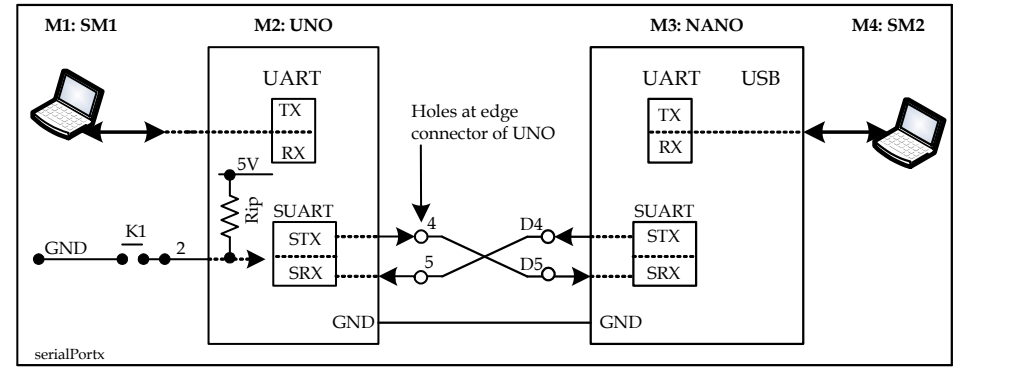

**(2)** Upload the following sketch in UNO #include <SoftwareSerial.h>

```
SoftwareSerial mySerial(4, 5); //RX, TX, These pins will be used to send the data to another Arduino
```

```
void setup()
{
  Serial.begin(9600);
   mySerial.begin(9600);
}
void loop()
{
  unsigned int ValSensor0 = analogRead(A0); //R1 pot
 unsigned int ValSensor1 = analogRead(A1); // R2 pot
   //read figures in serial monitor
  Serial.print("handle Sensor 0: ");
  Serial.println(ValSensor0, DEC);
  Serial.print("handle Sensor 1: ");
  Serial.println(ValSensor1, DEC);
   //--send R1 value to NANO------
  mySerial.write(0x01); //R1 Pot Data is next one
  mySerial.print(ValSensor0, DEC);
  mySerial.write(0x02); //end-of-message
   delay(1000);
}
(3) Upload the following sketch in NANO
#include <SoftwareSerial.h>
SoftwareSerial mySerial(4, 5); //RX, TX, These pins will be used to send the data to another Arduino
int i = 0;char dataArray[50] = "";
bool flag1 = false;
void setup()
{
  Serial.begin(9600);
  mySerial.begin(9600);
}
void loop()
{
   byte n = mySerial.available();
  if (n != 0) {
     if (flag1 == false)
     {
      byte x = mySerial.read();
      if (x == 0x01)
```

```
 {
        Serial.print("Received Sensor 0: ");
      flag1 = true; }
   }
   else
   {
    byte x1 = mySerial.read();
    if (x1 != 0x02) {
      dataArray[i] = x1; i++;
     }
     else
     {
      dataArray[i] = 0x00; //nul-byte
       Serial.println(dataArray);
      i = 0; flag1 = false;
     }
   }
 }
```
}

- **(4)** Check that Sensor 0 (for Pot R1) appears on Serial Monitor of NANO.
- **(5)** Add codes with Sketch of UNO and NANO so that Sensor 1 (Pot R2) value appears on SM-1 and SM-2.
- **23** What does this command do: byte n = Serial.available();?

When a valid data item (8-bit ASCII code or binary code) arrives at the Receiver Register of the UNO's MCU, the data byte immediately enters into a FIFO type buffer. If we don't bring out the data byte from the FIFO into a user variable by executing a [b]Serial.read()[/b] instruction, it will remain there. Before we perform a Serial.read() operation on the FIFO, we naturally wish to check if the FIFO has actually accumulated any data item. The execution of the

byte n = Serial.available(); instruction assigns an integer value to the variable *n*, which is equal to the number of 'data items' currently present in the FIFO. Therefore, the logical codes would like: void loop()

```
{
          byte n = Serial.available();
          if (n != 0) //FIFO has one data item provided we have read the previously arrived data item 
\{byte x1 = 5erial.read(); //there is no more data item in the FIFO
              Serial.println("5"); //send 5 and then non printable 'new line character'
          }
    }
```
**24** What happens when we click on the en Button of the Serial Monitor after enabling the following line ending options (one at a time) in the 'Line ending' Tab.

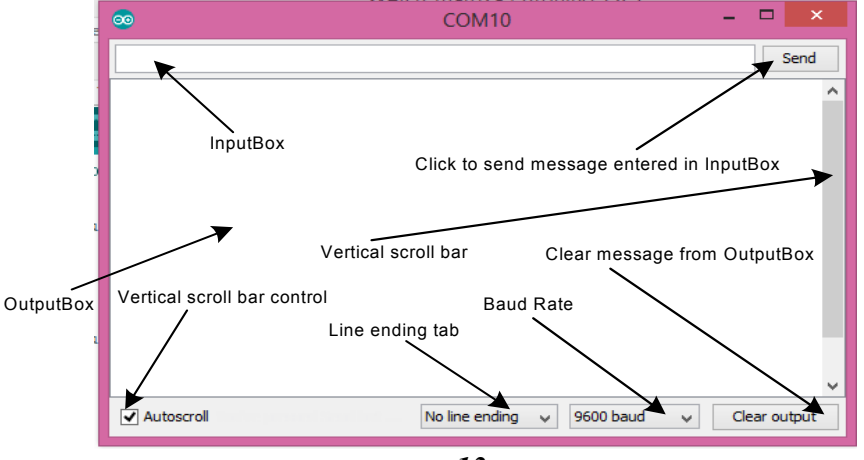

*13*

- **(1) No line ending:** No data byte is transferred to the Arduino.
- **(2) Newline:** The data byte 0A (00001010) is transmitted within a 10-bit UART Frame. As a result, the cursor moves to the home position and then goes one line below (can we call it Carriage Return and New Line?).
- **(3) Carriage return:** The data byte 0D (00001101) is transmitted within a 10-bit UART Frame. As a result, the cursor neither moves to the home position nor goes one line below.
- **(4) Both NL & CR:** The data byte 0D (00001101) is transmitted first within a 10-bit UART Frame and then the data byte 0A (00001010) is transmitted. As a result, the cursor moves to the home position and then goes one line below.
- **25** Given, byte  $x = 0x41$ ; What character (s) will appear on SM after the execution of the following instructions:
	- **(1)** Serial.write(x); **Ans:** A will appear on SM. 01000001 will be transmitted to the ASCII-type Serial Monitor. 01000001 is the ASCII Code of the character A; so, A will appear on SM.
	- **(2)** Serial.print $(x)$ ; ===> Serial.print $(x, DEC)$ ; **Ans:** 65 will appear on SM. x is given as a number (by explicit placement of the keyword byte); so, the compiler will associate a decimal base with it as the  $2<sup>nd</sup>$  argument of the function. 0x41 will be converted into decimal number 65 (4x16 + 1 = 65). As a result, UNO will send two frames (0x36 and  $0x35$  = ASCII codes of 5 and 6) to SM and the SM will show 65.
	- **(3)** Serial.print((char)x); **Ans:** A appears on Serial Monitor. The compiler prepares codes in such a way so that the UNO transmits only one UART Frame which is: Serial.write( $0x41$ ). The Compiler ignores the base (the  $2<sup>nd</sup>$ argument of the function).
- **26** Given, char  $x = A'$ ;. What character (s) will appear on SM after the execution of the following instructions: **(1)** Serial.print(x);

**Ans:** A will appear on SM. 01000001 will be transmitted to the ASCII-type Serial Monitor. Base is being ignored due to data type (char) attached with the variable x.

**(2)** Serial.print(x, DEC);

Ans: 65 will appear on SM. Though the data type of x is char, the user has forced to convert the value of x (0x41) from hex to decimal (65). As a result, two frames (Serial.write(0x36); and Serial.write(0x35)) will be transmitted SM; the SM will show 65.

**27** Explain the meaning of the following instruction with example: Serial.setTimeout(10000UL); //10 sec unit in ms UL = unsigned long long x = Serial.parseInt(); //-2 147 483 648 to +2 147 483 647 (signed 32-bit)

Let the incoming frames be formatted into valid data bytes and get entered into the FIFO buffer within the set time of 10 sec. Within this 10 sec time, the function keeps reading the FIFO. If no string is found to parse within this 10 sec, there is a timeout. The function output 0 results. The process repeats again. The function reads the data bytes from FIFO under the following rules.

- **(1)** Beginning non-digits (other than 0 to 9) are skipped.
- **(2)** Valid digits (+ 0, …, 9) are taken until a non-digit or (dash) occurs. There must be a non-digit for the function to terminate.

```
(3) Example:
```

```
void setup() 
{
  Serial.begin(9600);
   Serial.setTimeout(10000UL); //10 sec unit ms unsigned long
}
void loop() 
{
   long x = Serial.parseInt(); //reading from FIFO ; parse integer value (0000… to 9999…)
   Serial.print(x);
}
(a) Upload the above sketch.
(b) Open Serial Monitor with 'No line ending' option.
```
- **(c)** Enter we234j in the InputBox of SM and then click on Send Button.
- **(d)** Check that 234 has appeared on the SM.
- **28** What characters will appear on SM after the execution of the following instructions:
	- **(1)** Serial.print(1234); Serial.print (1234, DEC); **Ans:** 1234
	- **(2)** Serial.print("1234");**Ans:** 1234It is because the "1234" is coded as {'1', '2', '3', '4'}={0x31, 0x32, 0x33, 0x34}
- **29** Two integer values 25 and 37 would be sent to UNO from the SM by placing them in this format <25,37> in the InputBox and then clicking the Send button. Write program to receive the string (a series of characters), isolate the numbers from the string and show them on the SM. **Solution Hints:**
	- **(1)** Read all the characters excluding (>) from the FIFO buffer into a character type array named **char myData[50]** using this command: **Serial.readBytesUntil('>', myData, 50);**.
	- **(2)** Print content of myData[] array: SM shows: <25,37. (internally they are in ASCII Codes: 3C 32 35 2C 33 37.
	- **(3)** This function **int x = atoi(arrayContaingASCII);** converts ASCII codes into integer (limited within 0, 1, …, 9). In order to use this function, let us put 0x3F (ASCII code of 0) at location myData[0] to replace < and 0x00 (ASCII Code of NULL-byte) at location myData[3] to replace ,. Now, execute the atoi() (ASCII To Integer) function and get 25 into variable x. Print the value of x and get 25 on the SM.
- **30** Convert the following Flow Chart into programming codes.

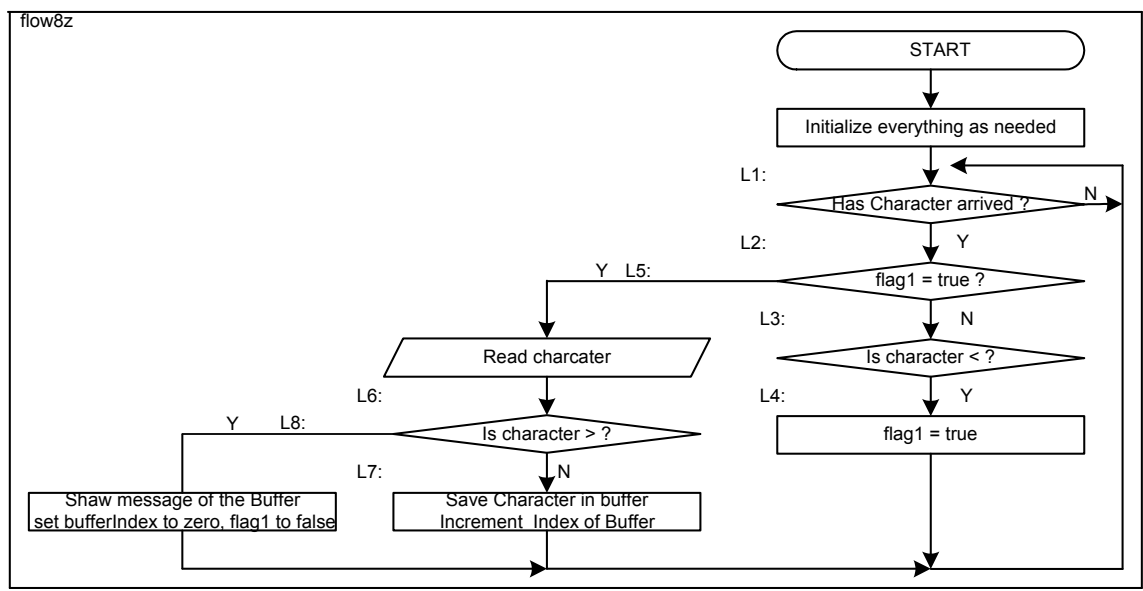

```
char dataBuffer[50] = "";
int bufferIndex = 0;
bool flag1 = false;
byte x;
void setup()
{
   Serial.begin(9600);
}
void loop()
{
  if (Serial.available() > 0) //L1:
   {
    if (flag1 := true) //L2:
     {
      x = Serial.read(); //L3:
       if (x == '<') //Beginning Marker
       {
```

```
flag1 = true; //L4:
      }
     }
     else //L5:
     {
     x = Serial.read();
     if (x != '>') //L6: Ending Marker
       {
        dataBuffer[bufferIndex] = x; //L7:
         bufferIndex++;
       }
      else
       {
         Serial.println(dataBuffer); //L8:
        bufferIndex = 0;flag1 = false; }
    }
  }
}
```
[serialEvent\(\)](https://www.arduino.cc/reference/en/language/functions/communication/serial/serialevent)

- **(1)** In the InputBox of the 9600 Bd Serial Monitor, we enter <12345> and then press the Send button. After that the following events occur:
- **(2)** The PC sends the ASCII Code of < which is (00111100 = 0x3C) in a 10-bit frame called UART Frame where LSBit is transferred first. The frame transmission time from PC to UNO is about :  $10x1/9600 = 1041$  us. The PC will send 7 such frames one after another at 1041 us apart.
- **(3)** The UNO receives a frame and finishes the processing far less that 1041 us. The 8-bit character enters into the Receiver Section of the UART Module of the MCU and interrupts the processor. The processor goes to the ISR (Interrupt Sub Routine) and saves the data (character) byte into a 64-byte wide FIFO Buffer.

(Assume that we not reading data/character from the FIFO Buffer)

- **(4)** The next character 1 enters into the next location of the FIFO Buffer and so on.
- **(5)** The Arduino Platform has given us (that's why, the Arduino is so popular to the Logicians) us a function called byte x = Serial.available(); by which we can check how many charcaters so far been accumulated in the buffer.
- **(6)** Arduino has also given us another function called [b]byte y = Serial.read();[/b] by which we can transfer a data/character from the FIFO buffer (the character that has entered first in the FIFO will come out first) into the variable x for processing.
- **(7)** It is hoped that the above points are enough to clarify the meanings of the following commands:

```
if(Serial.available()>0)
{
   //do as needed
}
//--------------------
if(Serial.available() == 3)
{
   //do as needed
} 
31 Write meanings and correct declarations for the following UART related functions/methods:
if(Serial) available() availableForWrite() begin()
end()find()findUntil()flush()
parseFloat()parseInt()peek()print() peek() print()
println()read()readBytes()readBytesUntil() readBytesUntil()
readString()readStringUntil()setTimeout()write()
```